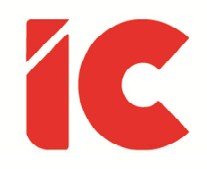

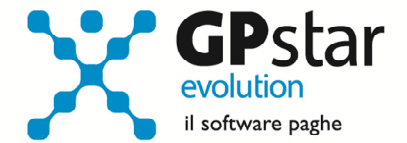

# <u>IRAP</u>

Guida all'uso del 06/03/2024

> Il lavoro dovrebbe essere una grande gioia ed è ancora per molti, tormento, tormento di non averlo, tormento di fare un lavoro che non serva, non giovi a un nobile scopo.

## Adriano Olivetti

guide.icsoftware.it

IC Software S.r.l.

Via Napoli, 155 - 80013 Casalnuovo di Napoli (NA) P.IVA: 01421541218 - CF: 05409680633 - I REA: 440890/87 - Napoli Tel.: +39 081. 844 43 06 - Fax: +39 081. 844 41 12 - Email: info@icsoftware.it

Siti web: www.icsoftware.it - www.gpstar.info - www.librounico.info

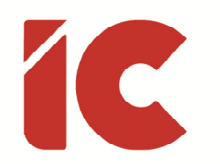

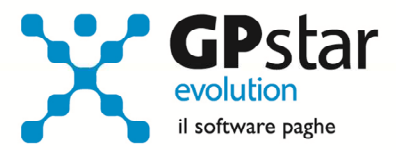

# **INDICE**

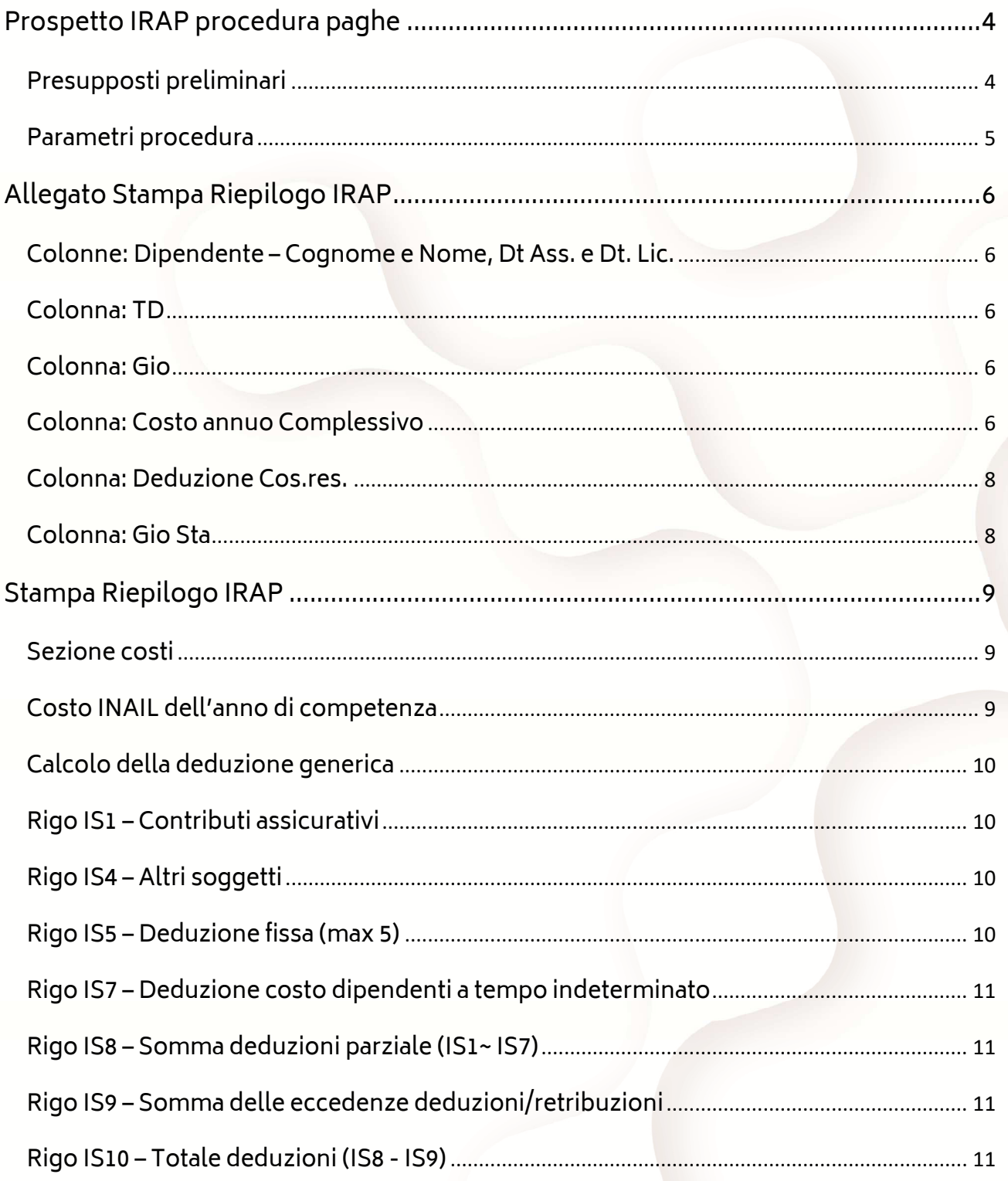

 $\begin{pmatrix} 2 \end{pmatrix}$ 

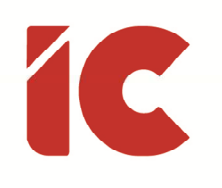

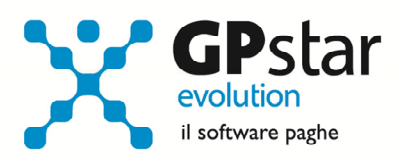

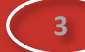

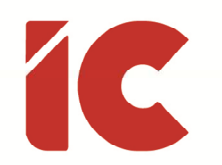

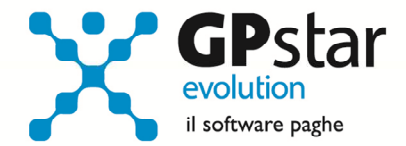

## Prospetto IRAP procedura paghe

Con il presente documento, si fornisce un guida con cui si specifica come la procedura paghe elabora e compila i campi presenti sul prospetto IRAP attivabile con la scelta QCI.

## Presupposti preliminari

La procedura, per poter elaborare un prospetto IRAP richiede che siano stati elaborati mensilmente tutti i prospetti contabili relativi all'anno a cui fa riferimento la dichiarazione.

Per agevolare i controlli, stampare un prospetto contabile ed un cedolino riepilogativo dell'anno, tuttavia è necessario considerare che la procedura, per considerare le diverse tipologie di rapporti che un lavoratore può assumere nell'anno, analizza i prospetti contabili per ogni singola mensilità dettagliandola per singolo periodo per cui i dati presi nella loro totalità possono differirsi dall'analisi dettagliata, si pensi per esempio ad un dipendente che durante dell'anno il rapporto di lavoro sia stato trasformato da tempo determina a tempo indeterminato, nell'analisi complessiva è considerato l'intero rapporto, in quella dettagliata i diversi periodi sono trattati diversamente.

Nell'ipotesi sia necessario includere anche i collaboratori, provvedere, come per i dipendenti, a stampare un costo del lavoro ed un cedolino riepilogativo dell'anno.

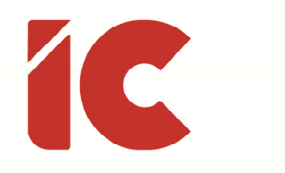

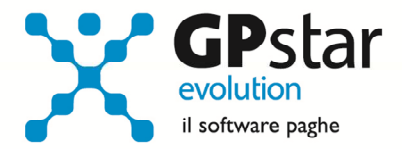

**5** 

## Parametri procedura

#### Accedere alla scelta QCI (Riepilogo per IRAP)

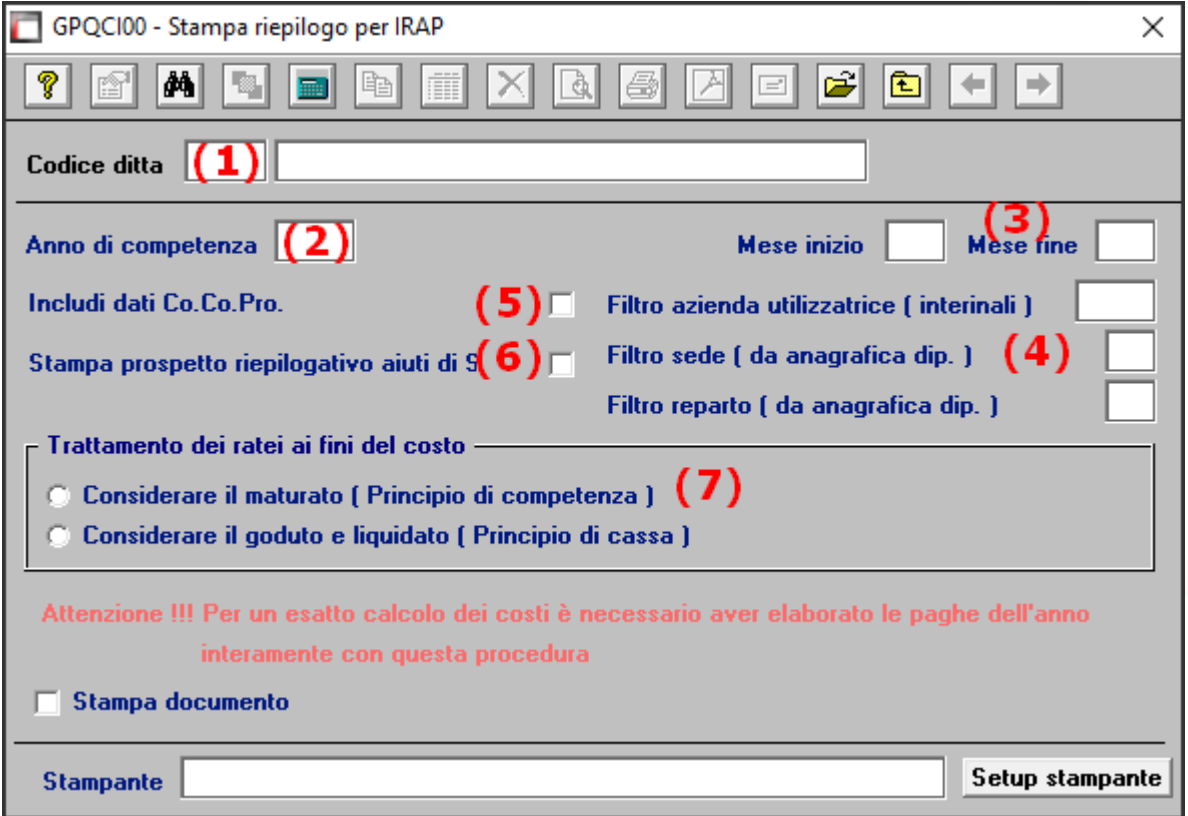

- (1) Indicare il codice della ditta
- (2) Indicare l'anno di riferimento fiscale

(La procedura sebbene elabori i dati dell'anno indicato, utilizzerà sempre e comunque il formato e le istruzioni relative all'anno corrente)

- (3) Indicare 01 e 12 nel periodo di riferimento Mese inizio/Mese fine
- (4) Selezionare, solo per particolari esigenze lavorative, eventuali filtri sede/reparto
- (5) Barrare la casella se si desidera includere i collaboratori
- (6) Barrare la casella se si desidera la stampa contestuale del riepilogo aiuti di stato (Trattandosi di un argomento delicato e di difficile interpretazione, sebbene i dati indicati siano corretti, potrebbero non essere completi)
- (7) Indicare, se nel calcolo del costo IRAP si desidera considerare, relativamente ai costi differiti, i costi per competenza e/o per cassa.

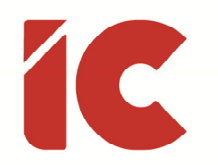

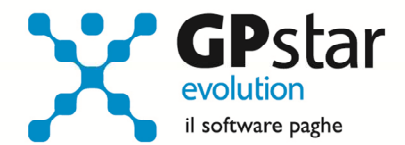

# Allegato Stampa Riepilogo IRAP

## Colonne: Dipendente – Cognome e Nome, Dt Ass. e Dt. Lic.

Contengono semplicemente i dati strettamente anagrafici del dipendente.

## Colonna: TD

Indica il tipo di assunzione ed in particolare:

- S = Dipendente con contratto a termine
- N = Dipendente a tempo indeterminato

#### Colonna: Gio

Contiene il numero di giorni di durata del rapporto

## Colonna: Costo annuo Complessivo

In questa colonna sono indicati i costi prelevandoli da ogni singolo prospetto contabile di ogni singolo dipendente con le modalità di seguito specificate:

Sommatoria dei campi prelavati dal prospetto contabile che daranno luogo al totale costo del lavoro ai fini IRAP al netto dei soli contributi INAIL.

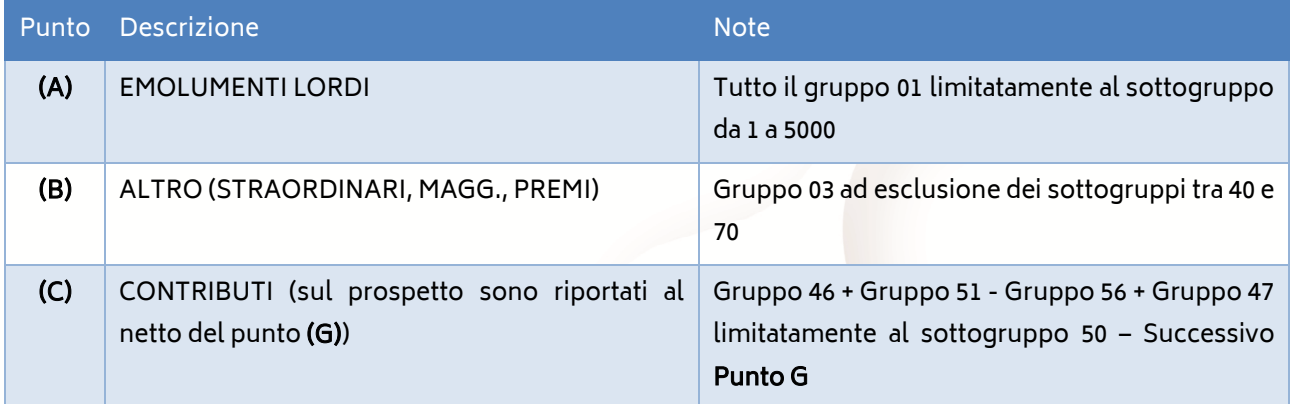

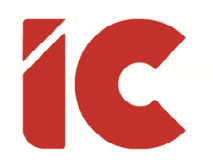

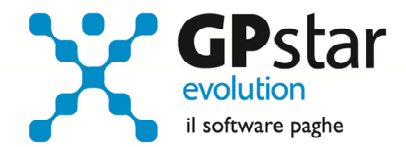

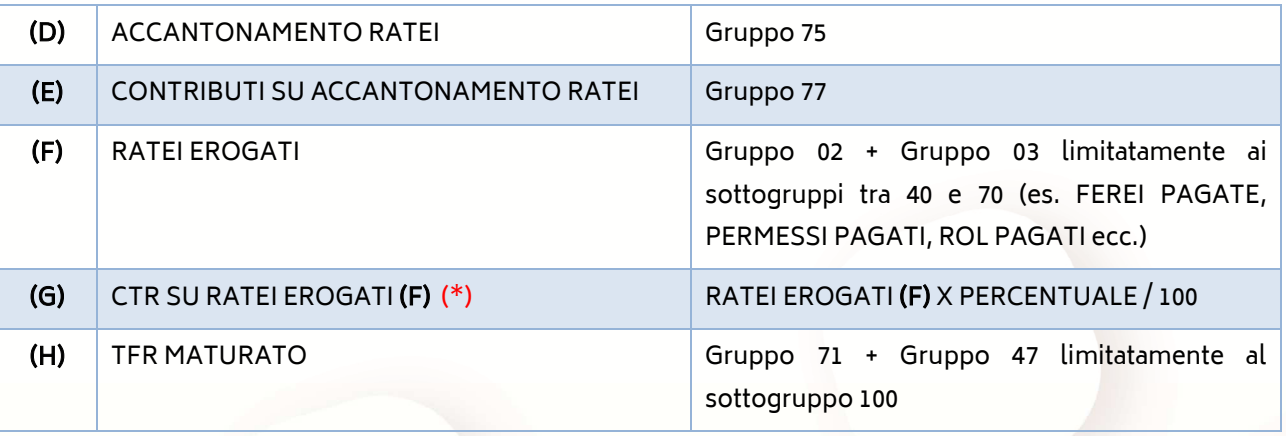

# $(\ast)$  PERCENTUALE = (X) / [ (A) + (B) + (F) ] \* 100

Dove (X) è rilevato dai singoli costi ed è il risultato dell'espressione:

Gruppo 46 + Gruppo 51 - Gruppo 56 + Gruppo 47 limitatamente al sottogruppo 50

Relativamente al calcolo dei contributi sui RATEI EROGATI (F), si precisa che a causa di una serie di fattori (trasformazioni di rapporto, contributi in alcuni casi a minimale e/o altri ad importo) se la verifica fosse effettuata con un prospetto contabile annuo potrebbe discostarsi anche notevolmente dall'elaborazione effettuata dalla procedura. Per un riscontro preciso si rende necessario procedere alla sommatoria di singoli calcoli mensili.

Ciò precisato, il costo può variare in funzione dell'opzione scelta sulla maschera all'atto dell'esecuzione dello stesso (vedi punto (7) del paragrafo Parametri procedura).

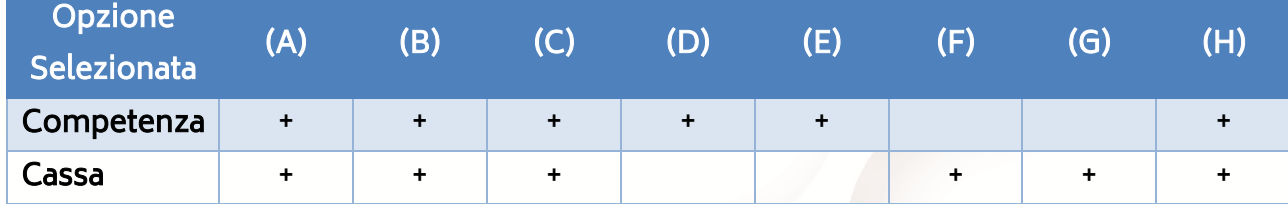

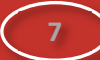

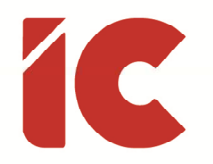

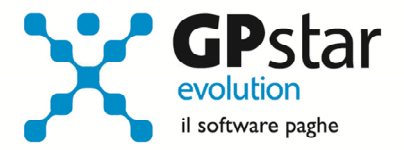

## Colonna: Deduzione Cos.res.

Rappresenta la deduzione effettiva applicabile.

## Colonna: Gio Sta

Numero di giorni dell'ultimo biennio riferito al personale stagionale.

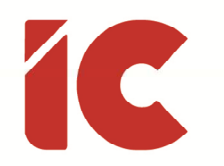

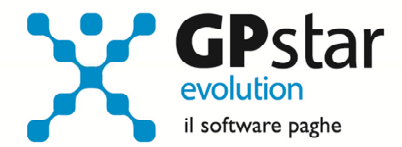

# Stampa Riepilogo IRAP

## Sezione costi

In questa sezione, sono riepilogati i costi dell'azienda evidenziati per categorie (ovviamente quelle utili alla compilazione dell'IRAP).

In particolare, la procedura totalizza i dati secondo il seguente schema:

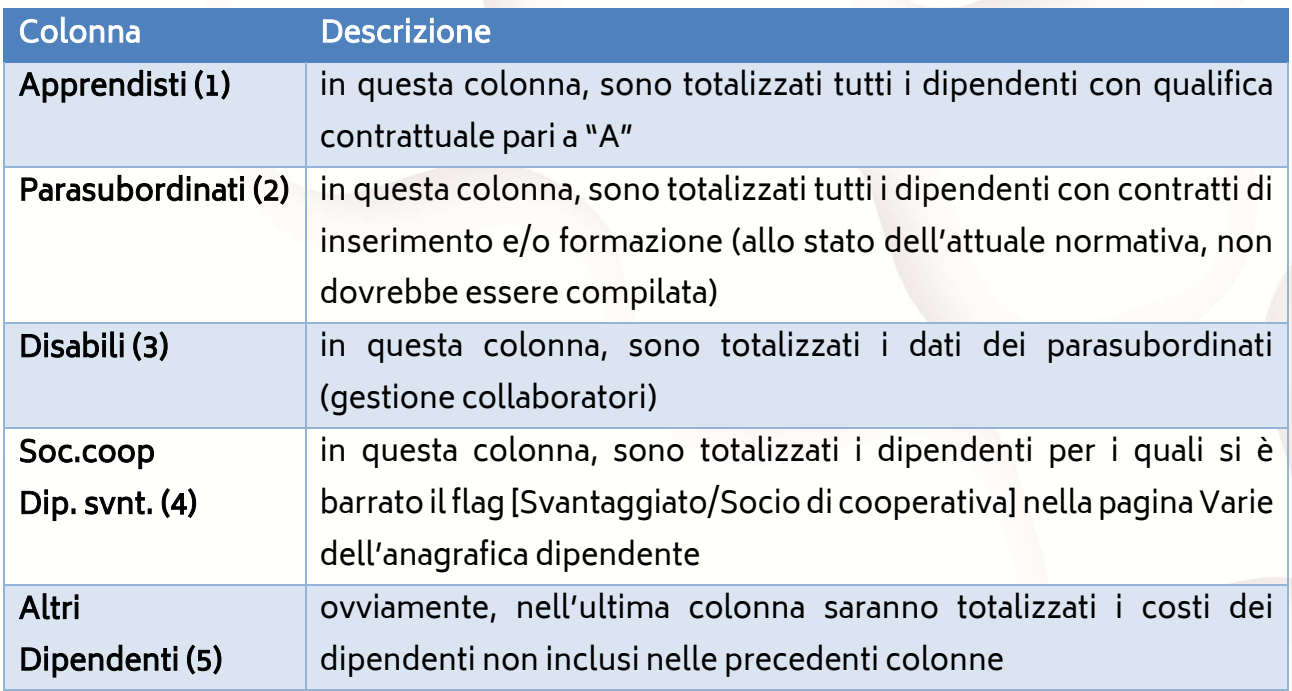

#### Costo INAIL dell'anno di competenza

I dati, comprese le retribuzioni INAIL dell'anno di competenza, vengono prelevati dalla procedura di autoliquidazione.

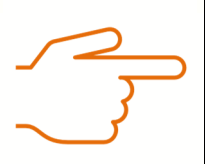

Il costo INAIL è riferito alla totalità dei dipendenti (con esclusione delle quote a carico dei COCOPRO), le retribuzioni sono comprensive di tutti i dipendenti e dei dati relativi ai collaboratori.

**9** 

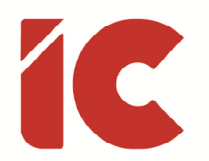

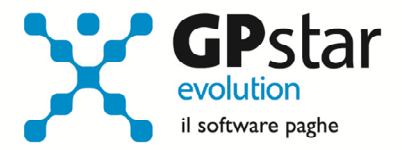

## Calcolo della deduzione generica

In questa sezione, sono indicati, in ordine di assunzione, i primi 5 dipendenti a cui nei casi previsti è possibile attribuire deduzione di 1.850 euro rapportata al periodo part time.

## Rigo IS1 – Contributi assicurativi

Viene indicato esclusivamente il costo INAIL dei dipendenti a tempo determinato.

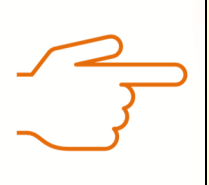

La rimanente parte del costo Inail (ovvero quella relativa ai dipendenti a tempo indeterminato deducibile ai fini IRAP), verrà sommata al Rigo IS7.

## Rigo IS4 – Altri soggetti

- (1) È indicato il costo dei seguenti dipendenti: personale addetto alla ricerca e sviluppo (\*)
- (2) È indicato il costo dei seguenti dipendenti: apprendisti, disabili, personale impiegato con contratto di formazione e lavoro ed al personale addetto alla ricerca e sviluppo (\*)

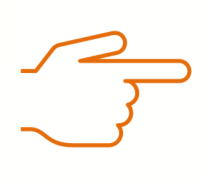

(\*) La quota relativa al costo personale addetto alla ricerca e sviluppo non è identificata in procedura pertanto rettificare nel caso il valore proposto dalla stessa.

Rigo IS5 – Deduzione fissa (max 5)

Deduzione di 1.850,00 euro fino a 5 dipendenti.

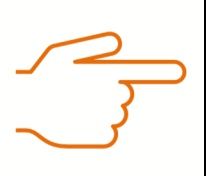

L'attribuzione o meno di tale deduzione è a cura dell'utente in fase di compilazione del modello IRAP.

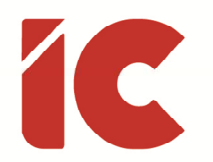

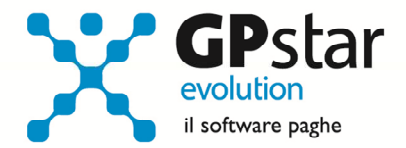

#### Rigo IS7 – Deduzione costo dipendenti a tempo indeterminato

Costo del personale a tempo indeterminato può essere interamente dedotto dalla base imponibile IRAP. Nella pagina dell'elenco nominativo è possibile verificare i costi elaborati.

- (1) Valore costo residuo (di cui) dipendenti stagionali, identificato da check barrato "Stagionali - Sì deduzione residua IRAP" presente nella pagina [Previdenziali] della scheda dipendenti
- (2) Valore costo residuo

#### Rigo IS8 – Somma deduzioni parziale (IS1~ IS7)

È la somma di tutte le deduzioni calcolate senza considerare il "tetto" del costo per ogni singolo dipendente. In pratica è data dalla somma dei righi IS1, IS4 col. 2, IS5 e IS7 col. 2

Rigo IS9 – Somma delle eccedenze deduzioni/retribuzioni

Rappresenta la somma delle eccedenze tra le deduzioni calcolate ed il costo complessivo.

#### Rigo IS10 – Totale deduzioni (IS8 - IS9)

Contiene, semplicemente l'operazione algebrica indicata nel titolo.

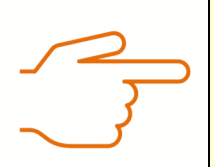

L'Agenzia delle Entrate con risoluzione n. 40/E del 15 luglio 2022 ha introdotto nuove regole circa l'esposizione delle deduzioni. In particolare, nei righi IS1, IS4, IS5, vanno indicate le deduzioni spettanti in relazione ai soggetti diversi dai lavoratori dipendenti a tempo indeterminato.

**11**